# **1. Predmet zmluvy**

Predmetom tejto Zmluvy je zhotovenie diela - rozvoj funkcionalít MASP/VK pre platobný systém eKolky.

## **2. Technická špecifikácia**

## **2.1 Zabezpečenie vyhľadania, filtrovania výberu eKolku podľa ceny, názvu (funkcionalita pre VK aj MASP)**

V menu aplikácie "Úhrada poplatku on-line" je momentálne možné vyhľadávať službu len podľa ID služby.

## **2.1.1 Postup riešenia:**

Pre zabezpečenie požiadavky bude funkcionalita upravená nasledovne:

- 1. V editboxe na vyhľadanie bude text "Zadajte kód služby" nahradený textom "Zadajte kód služby, názov služby, alebo cenu služby;
- 2. Po kliknutí na ikonu vyhľadania sa v časti "Výber služby zo zoznamu" zobrazia dlaždice s názvami služieb, ktoré zodpovedajú zadanej hodnote v editboxe vyhľadávania;
- 3. V prípade, ak žiadna služba nezodpovedá vyhľadávanému kritériu, bude zobrazený oznam "K zadanému kritériu vyhľadávania nebola nájdená žiadna služba";
- 4. Dodávateľ vypracuje podklady pre nastavenie firewallu WAF.

## **2.2 Manuálne zadanie variabilného symbolu v mobilnej aplikácii MASP ako alternatívy k nasnímaniu QR kódu**

V mobilnej aplikácii vo verzii pre OS Android aj pre OS iOS je možné zadať variabilný symbol z príkazu na úhradu len zosnímaním QR kódu kamerou mobilného zariadenia. V prípade problémov s kamerou, nie je možné zadať variabilný symbol príkazu na úhradu iným spôsobom.

## **2.2.1 Postup riešenia:**

Mobilné aplikácie pre Android aj iOS budú upravené nasledovne:

- 1. v menu "Úhrada vydaného platobného predpisu" si bude môcť používateľ zvoliť :
	- a. zosnímanie QR kódu
	- b. ručné zadanie variabilného symbolu
- 2. pri voľbe zosnímania QR kódu bude aplikácia pokračovať už existujúcou funkcionalitou snímania čiarového kódu
- 3. pri voľbe ručné zadanie variabilného symbolu (VS) sa zobrazí formulár na zadanie variabilného symbolu
- 4. po zadaní VS bude aplikácia pokračovať overením zadaného VS na strane PEP servera
- 5. ak PEP úspešne overí VS bude používateľ presmerovaný na platobnú bránu obdobne ako po úspešnom overení zosnímaného QR kódu
- 6. ak PEP neoverí zadaný VS, bude používateľovi zobrazený oznam o neúspechu

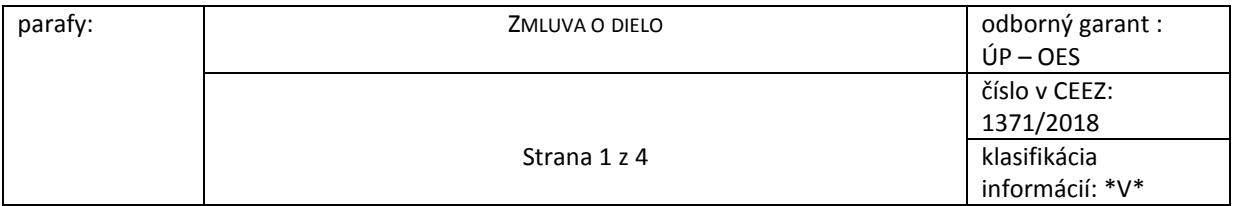

## **2.3 Zapamätanie používateľského mena v mobilnej aplikácii MASP**

V mobilnej aplikácii MASP pre operačný systém Android aj iOS nie je umožnené uchovanie používateľského mena na mobilnom zariadení.

## **2.3.1 Postup riešenia:**

V mobilnej aplikácii pre Android aj iOS je riešenie nasledovné:

- 1. Pri prihlasovaní do aplikácie MASP systém najprv vyhľadá v lokálnej databáze na zariadení uložený prihlasovací email
	- Ak uložený email existuje, predvyplní sa do prihlasovacieho formulára
	- Ak uložený email neexistuje, do prihlasovacieho formulára sa mail nepredvyplní
- 2. Používateľ doplní do prihlasovacieho formulára PIN, ale môže zmeniť aj prihlasovací email
- 3. Používateľ potvrdí prihlasovací formulár
- 4. Systém porovná práve zadaný email s emailom uloženým v lokálnej databáze na zariadení
	- Ak je práve zadaný email iný, ako naposledy uložený, uloží sa v databáze práve zadaný email
	- Ak je práve zadaný email totožný s uloženým emailom v lokálnej databáze, nič sa nezmení

Obdobný postup bude implementovaný aj pri registrácii nového používateľa aplikácie MASP.

### **2.4 Dokumentácia:** Poskytovateľ aktualizuje používateľskú príručku MASP/VK

### **2.5 Nasadenie nových verzií mobilných aplikácií MASP pre Android a iOS**

Po dokončení implementácie požadovaných funkcionalít pre mobilné aplikácie MASP bude testovacia verzia mobilných aplikácií sprístupnená na testovanie pracovníkom Objednávateľa.

#### **2.6 Nasadenie novej verzie serverovej časti Virtuálny kiosk**

Po dokončení implementácie požadovaných funkcionalít bude nová verzia aplikácie dodávateľom nasadená do testovacieho prostredia MASP/VK.

Objednávateľ zabezpečí úpravu nastavenia WAF na testovacom a FIX prostredí MASP/VK.

#### **2.7 Test funkčnosti**

Po pretestovaní funkcionality poskytovateľ zapracuje pripomienky z testovania

#### **2.8 Nasadenie nového MASP/VK do reálnej prevádzky**

Po odsúhlasení funkcionality, na pokyn objednávateľa, poskytovateľ zabezpečí nasadenie novej verzie VK do produkčného prostredia MASP/VK a mobilných aplikácií MASP do Google play a Appstore.

Objednávateľ zabezpečí úpravu nastavenia WAF na PROD MASP/VK podľa dokumentácie dodanej poskytovateľom.

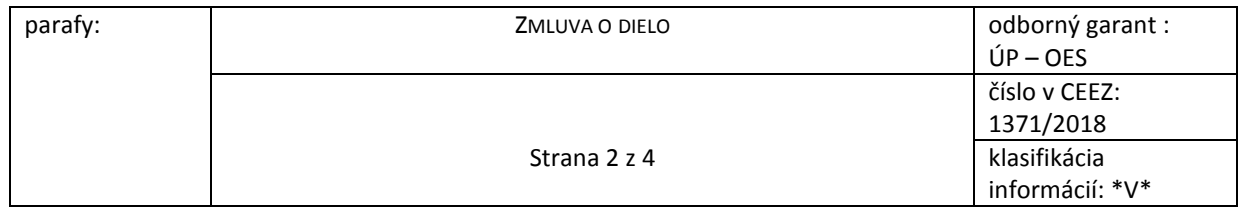

## **3. Harmonogram**

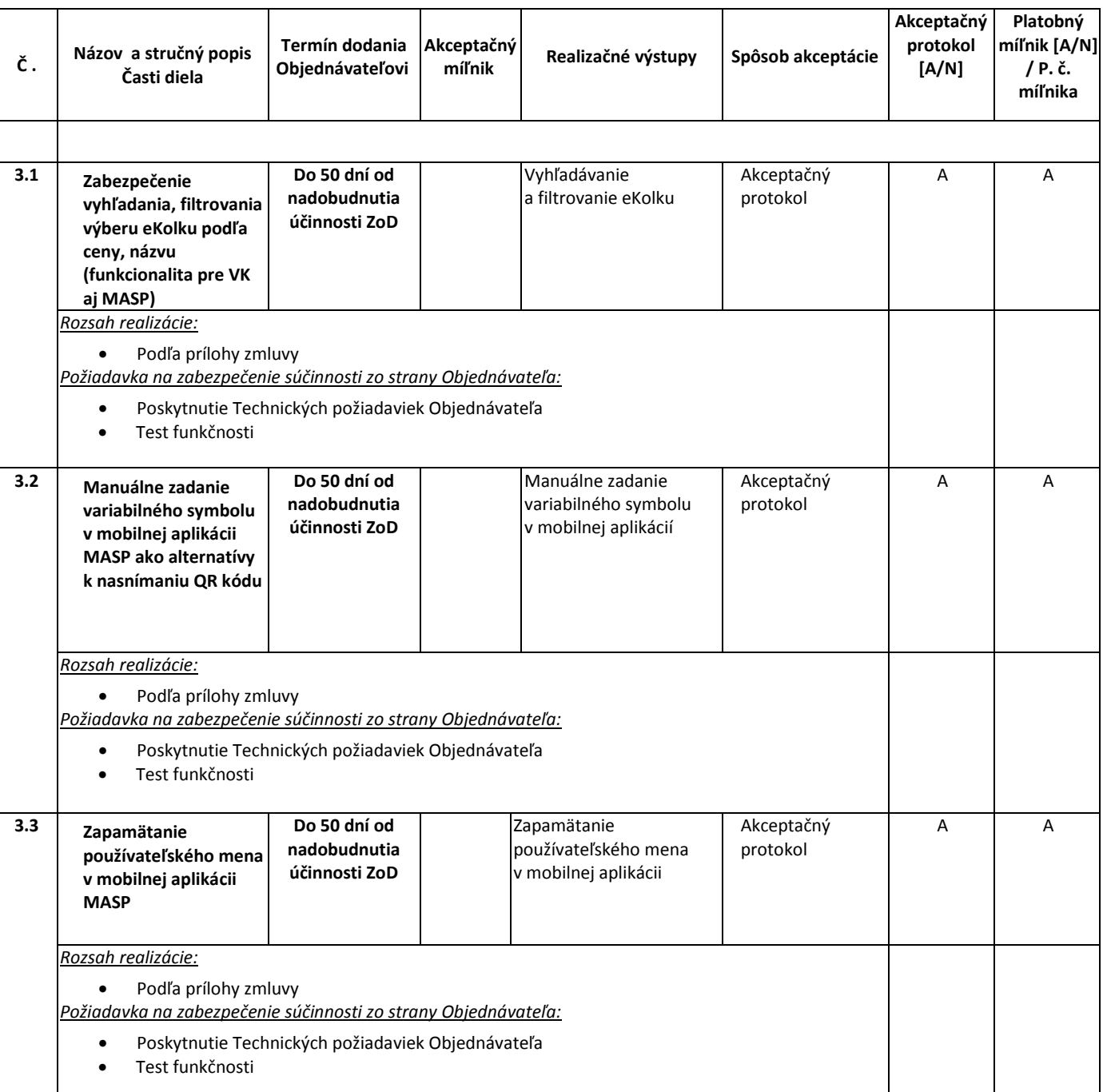

# **4. Spôsob realizácie predmetu plnenia a posudzovania jeho kvality**

- 4.1. Realizácia diela bude riadená ako súčasť projektu s využitím metodiky projektového riadenia.
- 4.2. Vývoj individualizovaného softvéru a jeho interné dodávateľské testy budú prebiehať v prostredí a na prostriedkoch Poskytovateľa.
- 4.3. Kvalita dodaných projektových výstupov typu "individualizovaný softvér" sa bude posudzovať formou funkčných a akceptačných testov vykonávaných v testovacom prostredí a na prostriedkoch Objednávateľa za účasti určených zástupcov Objednávateľa a v prípade potreby aj za účasti zástupcov Poskytovateľa.

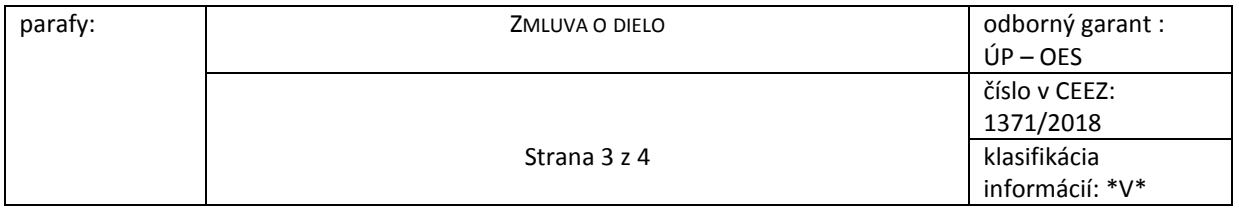

4.4. Kvalita dodaných projektových výstupov typu "dokument" sa bude posudzovať formou pripomienkového (revízneho) konania za účasti určených zástupcov Objednávateľa.

# **5. Podmienky akceptácie**

- 5.1 Objednávateľ sa zaväzuje akceptovať "upgrade diela MASP/VK", ak budú splnené podmienky akceptácie podľa bodu 2.5 a 2.6 tejto prílohy overené prostredníctvom akceptačných testov realizovaných Objednávateľom v testovacom prostredí Objednávateľa.
- 5.2 Objednávateľ sa zaväzuje akceptovať dielo ako celok, ak budú splnené podmienky akceptácie podľa bodov 2.5 a 2.6 tejto prílohy.
- 5.3 Jednotlivé čiastkové projektové výstupy na základe tejto Zmluvy budú dodané v termínoch uvedených v Prílohe č. 1 Zmluvy v stĺpci Akceptačný míľnik, alebo v skoršom termíne, a budú akceptované spôsobom uvedeným v stĺpci Spôsob akceptácie.
- 5.4 Príslušný akceptačný protokol podpisuje za stranu Objednávateľa projektový manažér.

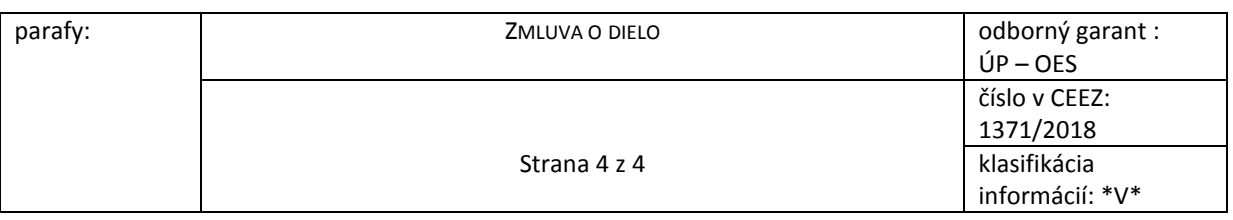